### **SMARTWATCH – H70**

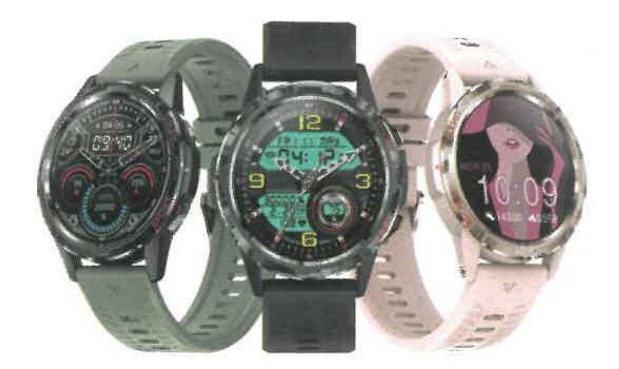

## **MANUAL DE USUARIO**

NOTA: Cargue el reloj antes de usarlo.

## **Descargue la aplicación para dispositivos móviles**

Escanee el siguiente código QR para descargar e instalar la aplicación móvil.

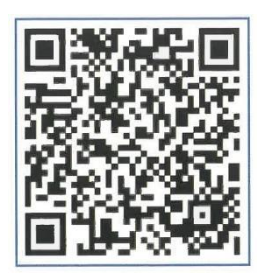

## **Carga y activación**

Coloque su reloj en la estación de carga y asegúrese de que los contactos de metal en la parte posterior del reloj estén alineados correctamente con los contactos de la estación de carga. Conecte el puerto del cargador a un conector USB o a un puerto USB de un ordenador.

Consejo: Use un adaptador de corriente de 5V 2A.

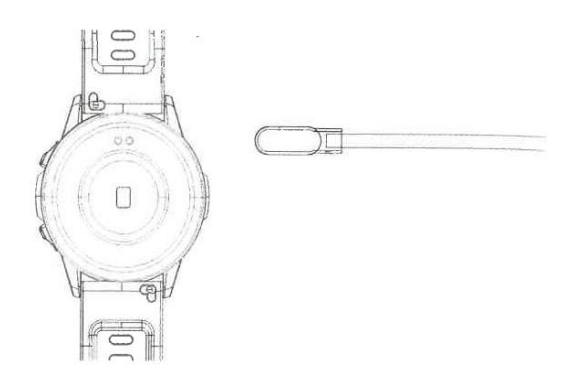

# **Conexión del reloj**

- Abra la aplicación para dispositivos móviles y configure su información personal.

- Cambie a la página "Dispositivos" y pulse "Emparejar dispositivos"
- En la lista de dispositivos encontrados, seleccione su dispositivo.
- Emparejamiento completado.

Seleccione "Ajustes > Acerca de" para visualizar Ia dirección MAC. En Ia lista de dispositivos, podrá identificar el suyo mediante Ia dirección MAC. Una vez emparejado satisfactoriamente el reloj, éste se conectará automáticamente en lo sucesivo al teléfono cada vez que abra Ia aplicación. En consecuencia, podrá sincronizar sus datos desplegando Ia página de datos de usuario.

### **Guía de uso**

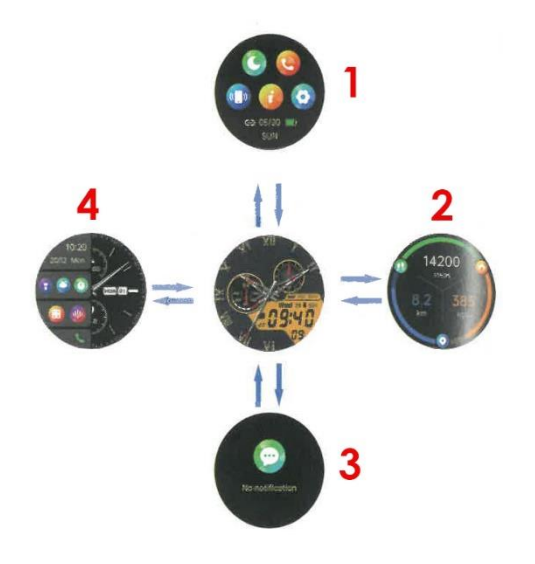

Partiendo de la pantalla principal podrá acceder a distintas pantallas y opciones en función a los desplazamientos que realice (deslizando arriba, abajo, izquierda o derecha)

- 1. Centro de control.
- 2. Página de funciones.
- 3. Lista de mensajes.
- 4. Función de pantalla dividida.

## **Función de llamada**

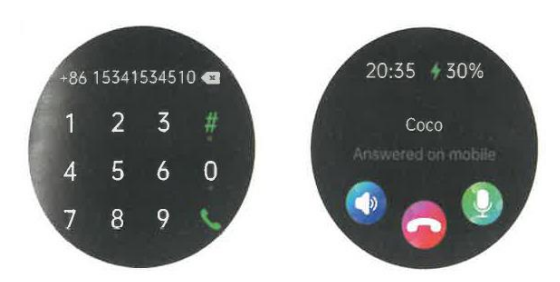

Una vez conectado el reloj a su teléfono, puede usarlo para hacer o contestar llamadas. También puede visualizar el historial de llamadas del reloj. Al usar Ia función de llamada, asegúrese de que Ia conexión entre el reloj y el teléfono sea estable.

## **Funciones básicas**

**Tiempo** 

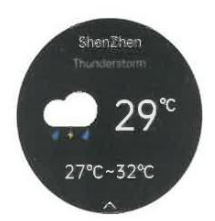

La página del tiempo muestra el estado atmosférico en un momento dado y brinda información acerca de la calidad del aire, así como del tiempo que se espera al día siguiente. Los datos del tiempo o estado atmosférico solo pueden obtenerse si el reloj está conectado a la aplicación. En caso de desconexión del reloj durante un periodo prolongado, la información del tiempo no se actualizará.

#### **Pulso (HR)**

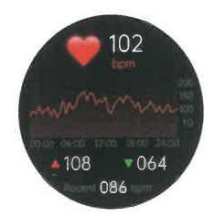

El reloj puede registrar y mostrar su pulso en tiempo real las 24 horas del día. Puede pulsar Ia pantalla "Pulso" para medir su ritmo cardiaco en cualquier momento. En cuanto a los registros de datos y análisis correspondientes a otros datos, consulte la aplicación en su móvil.

#### **Tensión (BP)**

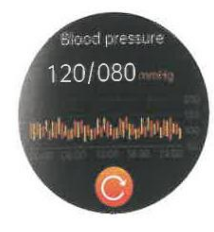

Puede pulsar Ia pantalla "Tensión" para medir su tensión arterial en un momento dado. En cuanto a los registros de datos y análisis correspondientes a otros datos, consulte Is aplicación en su móvil.

#### **Sp02**

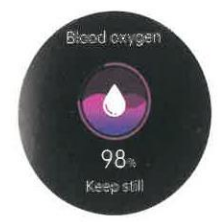

Puede pulsar Ia pantalla "SpO2" para medir Ia saturación de oxígeno en su sangre (Sp02) en un momento dado. En cuanto a los registros de datos y análisis correspondientes a otros datos, consulte Ia aplicación en su móvil.

#### **Ejercicio**

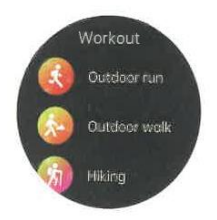

Hay varios modos de ejercicio disponibles, incluyendo «A pie, correr, ciclismo, baloncesto y futbol». En cuanto a los registros de datos y análisis correspondientes a otros datos, consulte Ia aplicación en su móvil.

#### **Ajustes**

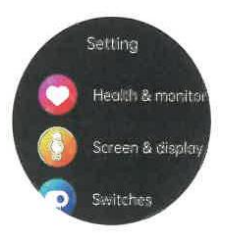

En la pantalla de ajustes, puede ver el menú de salud y control, reducir el brillo de la pantalla; el interruptor del modo "Teatro" también puede configurarse en el centro de control del reloj.

## **PREGUNTAS FRECUENTES**

#### **P1: ¿Cómo se mide el pulso?**

El reloj emite un haz de luz sobre la piel. A medida que el corazón bombea sangre, los vasos sanguíneos se llenan de sangre. Ya que la sangre tiende a absorber la luz verde y reflejar la luz roja, el corazón hace que se reflejen luces de distintos colores en función de cuando se contrae y se relaja. En términos simples, el reloj registra el pulso detectando estas luces reflejadas.

#### **P2: ¿Por qué la tensión arterial medida con el reloj varía un poco con la medida con un esfigmomanómetro?**

La diferencia de la tensión arterial entre el reloj y el esfigmomanómetro se debe a varios factores. El esfigmomanómetro mide la tensión arterial en la arteria braquial mientras que el reloj mide la tensión arterial en las dos ramas principales de las arteriolas. Si utiliza el reloj y un esfigmomanómetro para medir la tensión arterial al mismo tiempo, tenga en cuenta que el flujo sanguíneo en las arterias sigue una dirección centrifuga y que el manguito o brazalete ejerce presión en el área por debajo de la mitad del codo durante la medición con el esfigmomanómetro, por lo que, temporalmente, la sangre no puede fluir con soltura hacia las ramas arteriales más abajo. El aumento de la tensión arterial en los vasos sanguíneos dará lugar a una mayor desviación en las mediciones de la tensión arterial superior e inferior.

#### **P3: ¿Cómo conecto el reloj inteligente a mi teléfono inteligente?**

Cargue el reloj antes de usarlo por primera vez; de lo contrario, no podrá encenderlo.

1. Escanee el Código QR que aparece en el manual para descargar la aplicación "H Band" o busque "H Band" en la tienda de aplicaciones para descargarla.

2. Abra H Band > Dispositivos > Vincule el dispositivo «H 70»

3. En la pantalla, pulse «Emparejar» para autorizar la solicitud de emparejamiento.

4. Pulse «Permitir» para que el teléfono inteligente muestre notificaciones.

5. Encienda el Bluetooth de su teléfono inteligente y compruebe si el dispositivo Bluetooth H70 está conectado.

Nota: Asegúrese de que su teléfono no esté conectado a otro dispositivo Bluetooth. De ser así, desconéctelo. Esta aplicación está disponible pare la mayoría de los teléfonos con sistemas compatibles con Bluetooth. La conexión con un solo toque es compatible con la versión 13.0 o posterior de iOS y con la versión 5.0 o posterior de Android.

#### **P4: ¿Que debo hacer para recibir notificaciones en mi reloj?**

1. Asegúrese de permitir que su dispositivo inteligente muestre notificaciones en su teléfono antes de conectar el reloj.

2. Asegúrese de que la pantalla de bloqueo y la tira del centro de notificaciones estén activadas y que siempre se muestren las vistas previas (por defecto). Primero, asegúrese de que su teléfono pueda recibir notificaciones.

3. Autorice las notificaciones "push" de la aplicación "H Band".